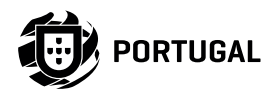

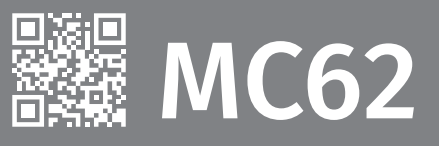

# **USER'S AND INSTALLER'S MANUAL**

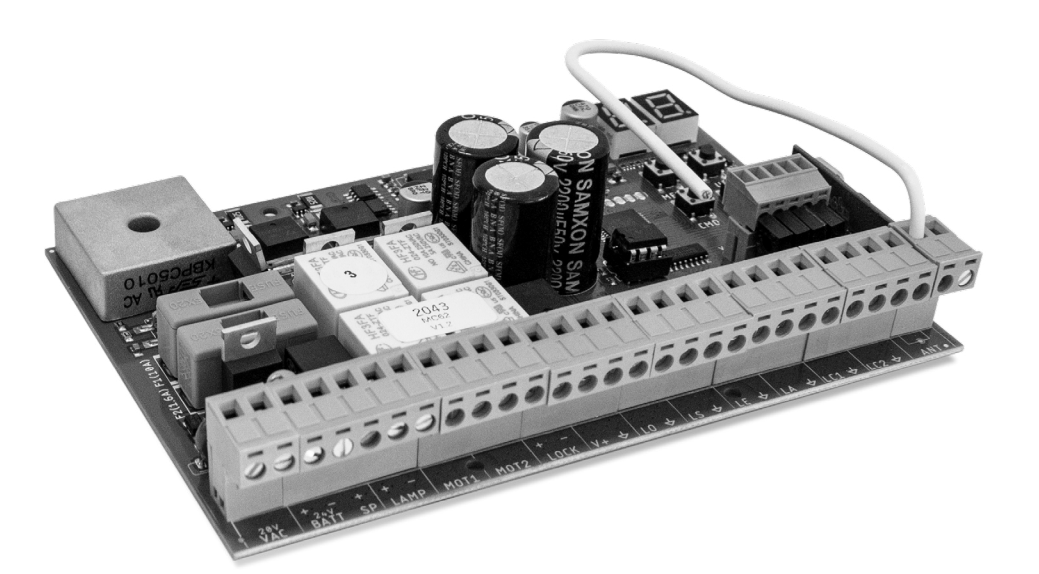

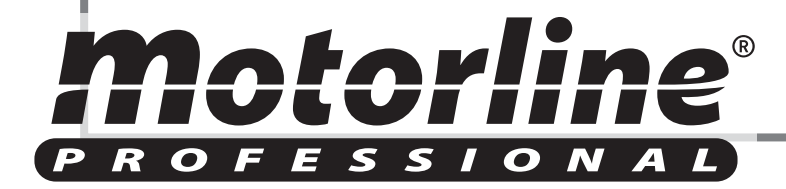

v1.4 REV. 07/2021

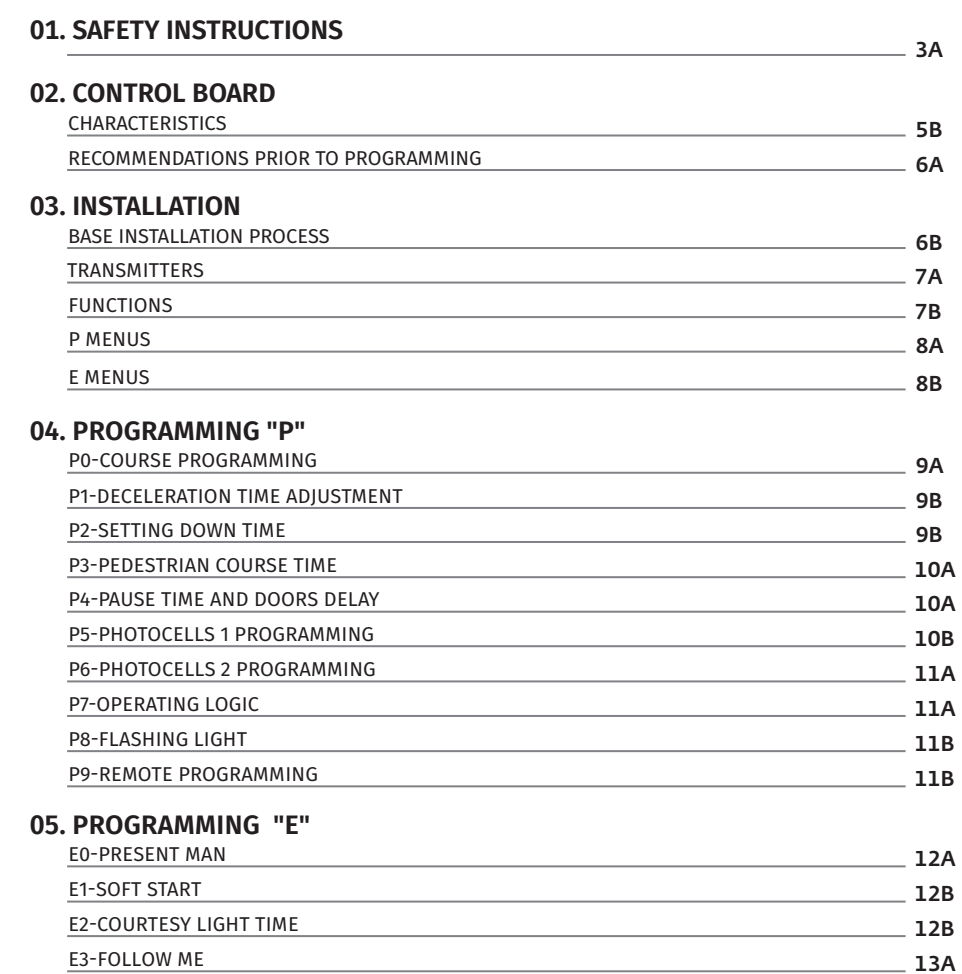

### **00. CONTENT** INDEX INDEX **INDEX INDEX OD. CONTENT** INDEX **INDEX** INDEX

### **07. TROUBLESHOOTING**

16A INSTRUCTIONS FOR FINAL CONSUMERS / TECHNICIANS

#### **08. CONEXION SCHEME**

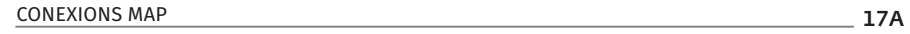

<u>motorline</u>

**06. DISPLAY**

E9-RGB OUTPUT

DISPLAY INDICATIONS

E6-DECELERATION SPEED

E5-BRAKE/LOCK/PUSH

E7-MANUEVERS COUNTER

E4-COURSE TIME ADJUSTMENT

E8-RESET - RESET FACTORY VALUES

13B

13B

14A

14B 14B

15A

13A

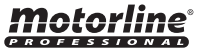

### **01. SAFETY INSTRUCTIONS 01. SAFETY INSTRUCTIONS**

### ATTENTION:

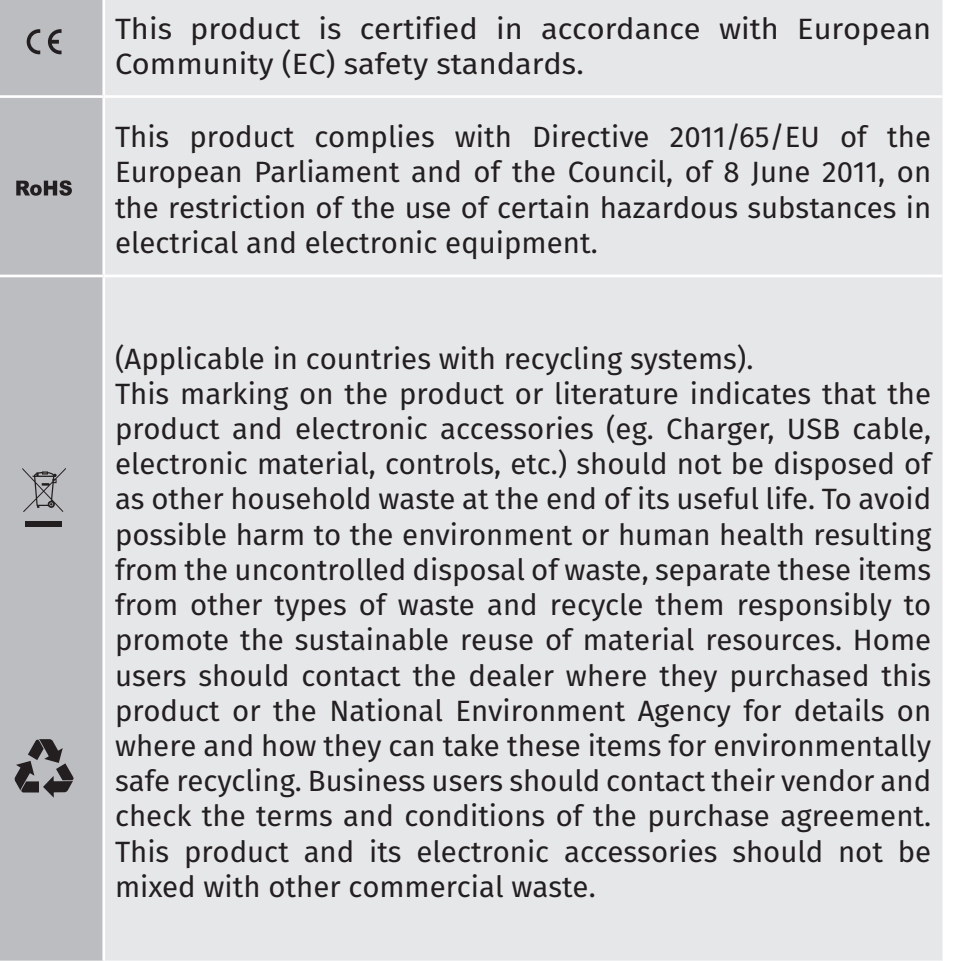

This marking indicates that the product and electronic accessories (eg. charger, USB cable, electronic material, controls, etc.) are susceptible to electric shock by direct or indirect contact with electricity. Be cautious when handling the product and observe all safety procedures in this manual.

### **GENERAL WARNINGS**

- •This manual contains very important safety and usage information. very important. Read all instructions carefully before beginning the installation/usage procedures and keep this manual in a safe place that it can be consulted whenever necessary.
- •This product is intended for use only as described in this manual. Any other enforcement or operation that is not mentioned is expressly prohibited, as it may damage the product and put people at risk causing serious injuries.
- •This manual is intended firstly for specialized technicians, and does not invalidate the user's responsibility to read the "User Norms" section in order to ensure the correct functioning of the product.
- •The installation and repair of this product may be done by qualified and specialized technicians, to assure every procedure are carried out in accordance with applicable rules and norms. Nonprofessional and inexperienced users are expressly prohibited of taking any action, unless explicitly requested by specialized technicians to do so.
- Installations must be frequently inspected for unbalance and the wear signals of the cables, springs, hinges, wheels, supports and other mechanical assembly parts.
- Do not use the product if it is necessary repair or adjustment is required.
- When performing maintenance, cleaning and replacement of parts, the product must be disconnected from power supply. Also including any operation that requires opening the product cover.
- •The use, cleaning and maintenance of this product may be carried out by any persons aged eight years old and over and persons whose physical, sensorial or mental capacities are lower, or by persons without any knowledge of the product, provided that these are supervision and instructions given by persons with experienced in terms of usage of the product in a safe manner and who understands the risks and dangers involved.

 $\left\langle \begin{matrix} 1 \\ 2 \end{matrix} \right\rangle$ 

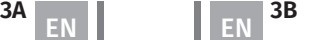

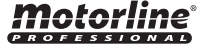

• Children shouldn't play with the product or opening devices to avoid the motorized door or gate from being triggered involuntarily.

## **WARNINGS FOR TECHNICIANS**

- Before beginning the installation procedures, make sure that you have all the devices and materials necessary to complete the installation of the product.
- You should note your Protection Index (IP) and operating temperature to ensure that is suitable for the installation site.
- Provide the manual of the product to the user and let them know how to handle it in an emergency.
- If the automatism is installed on a gate with a pedestrian door, a door locking mechanism must be installed while the gate is in motion.
- Do not install the product "upside down" or supported by elements do not support its weight. If necessary, add brackets at strategic points to ensure the safety of the automatism.
- Do not install the product in explosive site.
- Safety devices must protect the possible crushing, cutting, transport and danger areas of the motorized door or gate.
- Verify that the elements to be automated (gates, door, windows, blinds, etc.) are in perfect function, aligned and level. Also verify if the necessary mechanical stops are in the appropriate places.
- •The central must be installed on a safe place of any fluid (rain, moisture, etc.), dust and pests.
- You must route the various electrical cables through protective tubes, to protect them against mechanical exertions, essentially on the power supply cable. Please note that all the cables must enter the central from the bottom.
- If the automatism is to be installed at a height of more than 2,5m

from the ground or other level of access, the minimum safety

- and health requirements for the use of work equipment workers at the work of Directive 2009/104/CE of European Parliament and of the Council of 16 September 2009.
- Attach the permanent label for the manual release as close as possible to the release mechanism.
- Disconnect means, such as a switch or circuit breaker on the electrical panel, must be provided on the product's fixed power supply leads in accordance with the installation rules.
- If the product to be installed requires power supply of 230Vac or 110Vac, ensure that connection is to an electrical panel with ground connection.
- •The product is only powered by low voltage satefy with central (only at 24V motors)

## **WARNINGS FOR USERS**

- Keep this manual in a safe place to be consulted whenever necessary.
- If the product has contact with fluids without being prepared, it must immediately disconnect from the power supply to avoid short circuits, and consult a specialized technician.
- Ensure that technician has provided you the product manual and informed you how to handle the product in an emergency.
- If the system requires any repair or modification, unlock the automatism, turn off the power and do not use it until all safety conditions have been met.
- In the event of tripping of circuits breakers of fuse failure, locate the malfunction and solve it before resetting the circuit breaker or replacing the fuse. If the malfunction is not repairable by consult this manual, contact a technician.
- Keep the operation area of the motorized gate free while the gate

# Motorline

EN EN

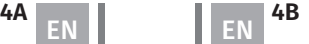

Motorlin

in in motion, and do not create strength to the gate movement.

• Do not perform any operation on mechanical elements or hinges if the product is in motion.

## **RESPONSABILITY**

- Supplier disclaims any liability if:
	- Product failure or deformation result from improper installation use or maintenance!
	- Safety norms are not followed in the installation, use and maintenance of the product.
	- Instructions in this manual are not followed.
	- Damaged is caused by unauthorized modifications
	- In these cases, the warranty is voided.

## **SYMBOLS LEGEND:**

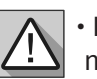

• Important safety notices

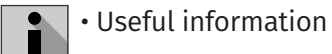

മ

• Programming information

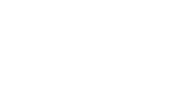

• Potentiometer information

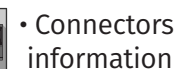

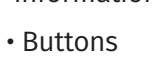

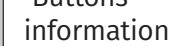

The MC62 is a control board with built-in radio control system, developed for the automation of 24V swing gates.

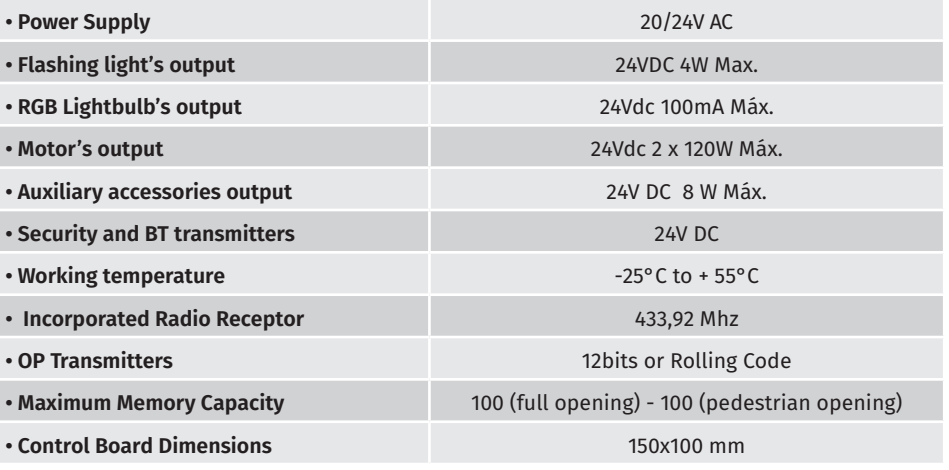

### **• CONNECTORS**

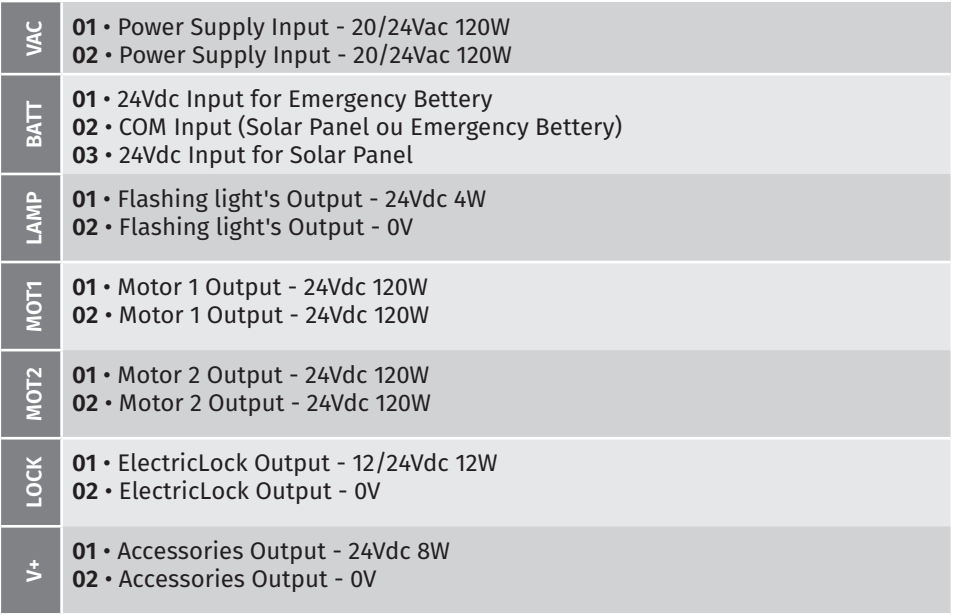

# Motorline

EN EN

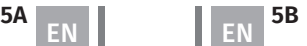

CHARACTERISTICS

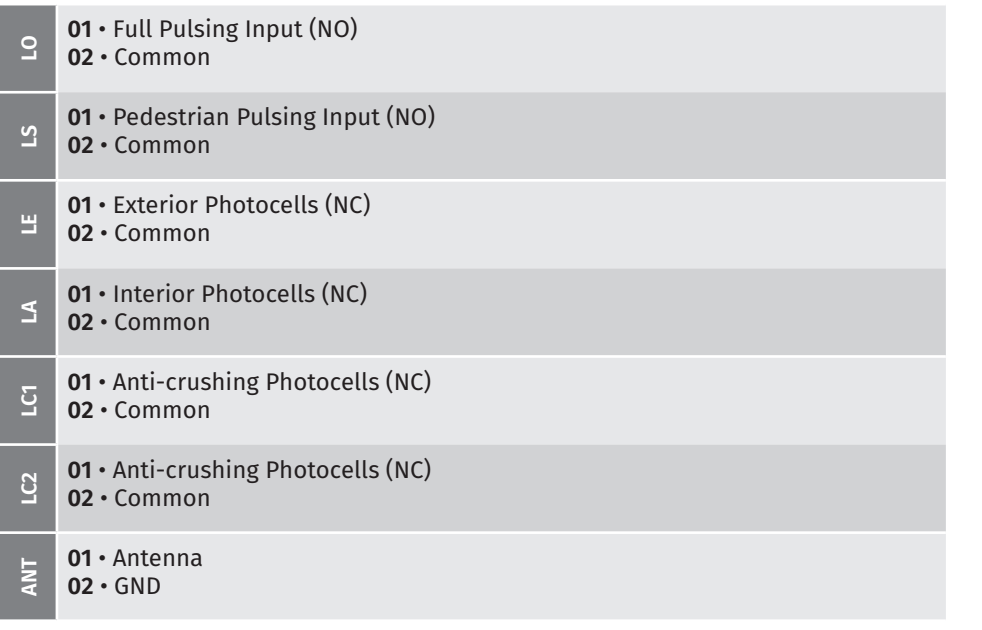

### **02. CONTROL BOARD**

RECOMMENDATIONS PRIOR TO PROGRAMMING

To improve the knowledge about the operation of the plant, before setting up, pay particular attention to the following instructions.

- **LS** LED On when pedestrian opening is active.
- **LO** LED On when full opening is active.
- **LEDs LE** • LED on when the photocell is active or the LE circuit is closed.
	- **LA** LED on when the photocell is active or the LA circuit is closed.
	- **LC1** LED on when the circuit LC1 is closed (anti-crushing photocells).
	- **LC2** LED on when the circuit LC2 is closed (anti-crushing photocells).

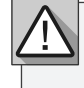

The installation process assumes that the gate already has mechanical or electrical limit switches installed. For more information read the motor's manual

- **01** Connect all accessories according to the connections diagram **(page 22A).**
- **02** Connect the control board to a 20V power supply
- **03** Check if the gate movement is the same as shown on the display:

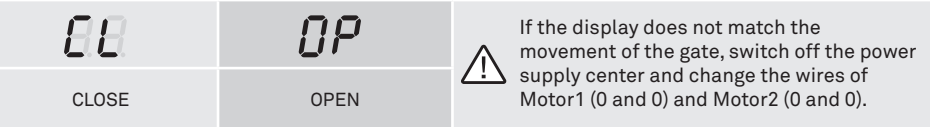

**04** • Make a course programming - menu **P0** (**page 9A**).

**05** • If necessary, adjust the deceleration time of the gate at opening and closing - menu **P1** (**page 10A**).

- **06** Adjust the gate force menu **P2** (**page 10B**).
- **07** Re-program the course menu **P0** (**page 9A** ).
- **08** Enable or disable the use of Photocells in menu **P5 and P6** (**page 12B and 13A** ).
- **09** Program a Transmitter (**page 7A**).

The control board is now fully configured!

Check the pages of the menu programming if you want to configure other features of the Control board.

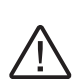

After completing the entire installation of the electrical panel, it is mandatory to seal with silicone all openings in the box (accesses, cable passages and slots) to prevent the entry of moisture and insects that could compromise the normal functioning of the electrical components.

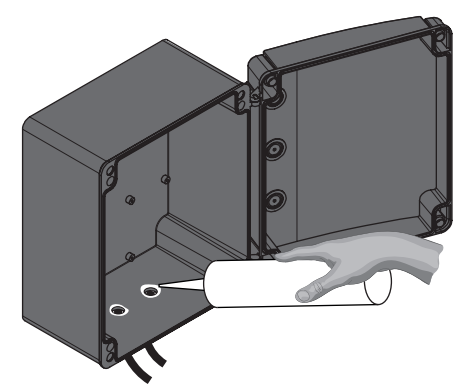

Motorline

**6A 6B**

 **Transmitter programming for total opening.**  $**5**$  **Transmitter programming for pedestrian opening.** 

#### **• PROGRAMMING TRANSMITTERS**

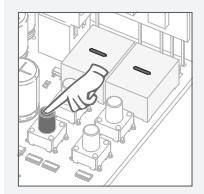

**01** • Press the cmd button for 1 sec.

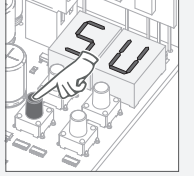

**03** • Press cmd once to confirm. (SU or SP).

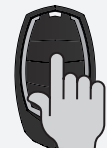

**05** • Press the command button you want to program. The display will blink and move to the next free location.

#### **• ERASE ALL THE TRANSMITTERS**

erased.

for 5 sec.

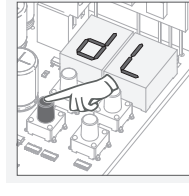

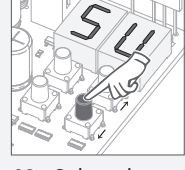

**02** • Select the function where you want to program the commands (SU or SP) use ↓↑.

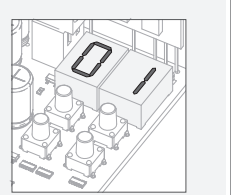

**04** • The first free position appears.

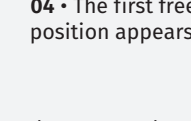

**02** • The display will show **dL,** confirming that all commands have been

**01** • Press the cmd button

**03** • Press cmd once to confirm. (SU or SP).

**01** • Press the cmd button for

**• ERASE TRANSMITTERS**

1 sec.

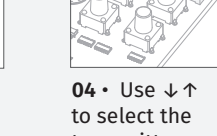

transmitter location you want to delete.

**02** • Select (SU or SP) use↓↑.

**05** • Press cmd for 3 sec and the location will be empty. The display will blink and the position will be free.

•Whenever you store or delete a the display will flash and show the next position. You can add or delete commands without needing back to point 01.

• If you do not press any key for 10 sec. the control board will return to standby

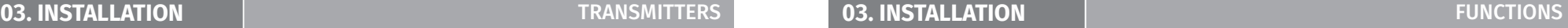

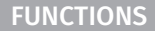

**We can only go into programming with the gate electrically stumbled.**

The functions of the plant are divided into 2 areas:

- Main Menus "P"
- Extra Menus "E"

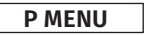

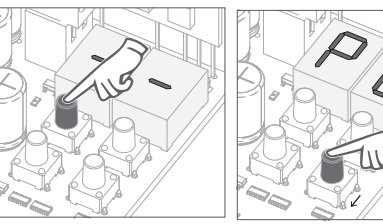

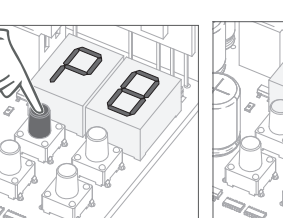

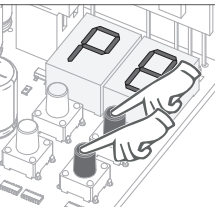

• To access the P menu • Use  $\downarrow \uparrow$  to navigate press the MENU key through the menus. for 2 sec.

• Press MENU when you want to confirm access to a menu.

• Press ↓↑ simultaneously to exit programming.

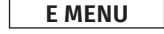

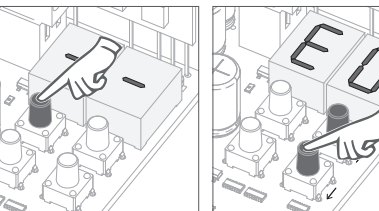

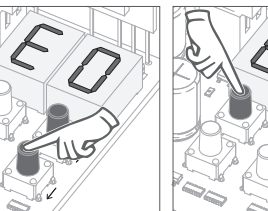

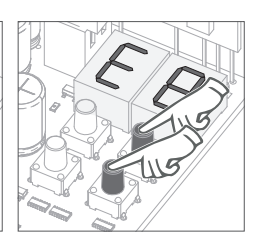

• To access the E menu • Use  $\downarrow$  ↑ to navigate press the MENU key through the menus. for 10 sec.

• Press MENU when you want to confirm access to a menu.

• Press ↓↑ simultaneously to exit programming.

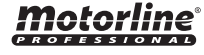

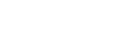

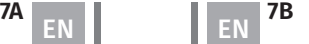

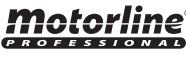

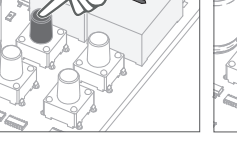

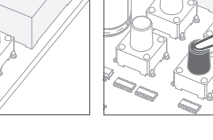

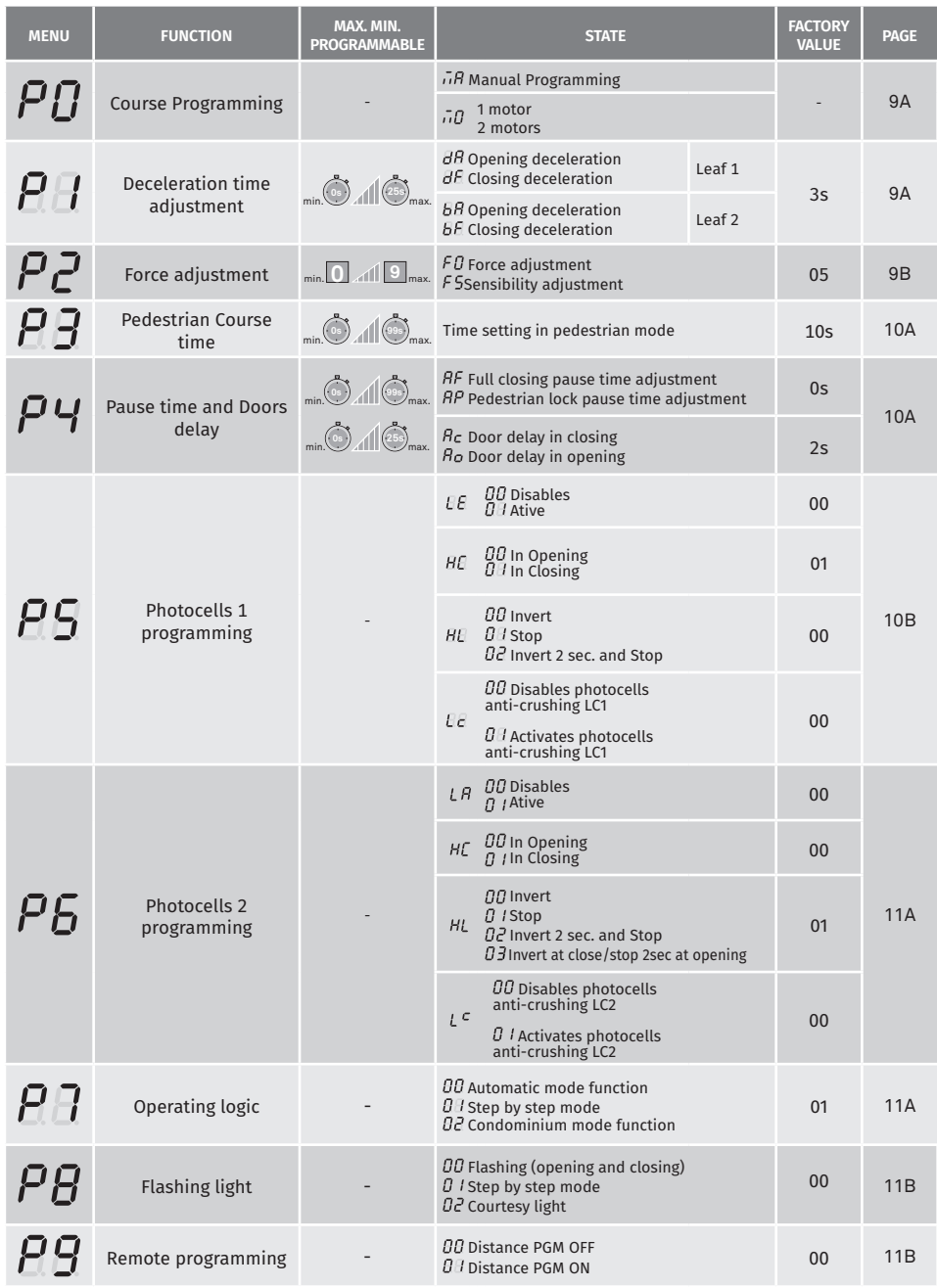

### **03. INSTALLATION CONTRACT CONTRACT OF A CONTRACT OF A CONTRACT OF A CONTRACT OF A CONTRACT OF A CONTRACT OF A CONTRACT OF A CONTRACT OF A CONTRACT OF A CONTRACT OF A CONTRACT OF A CONTRACT OF A CONTRACT OF A CONTRACT OF A**

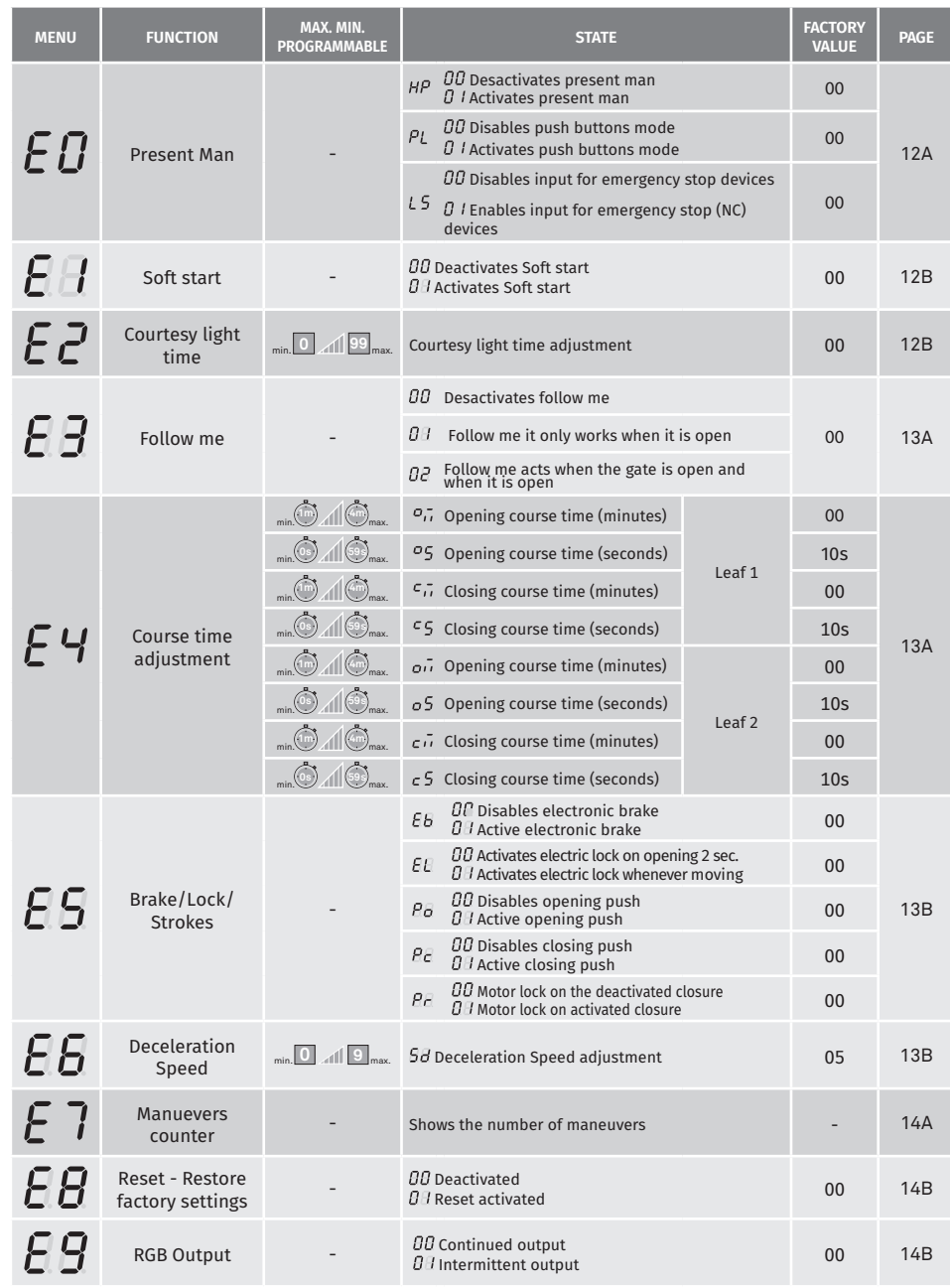

motorline<sup>®</sup>

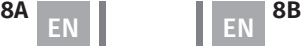

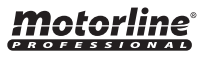

### COURSE PROGRAMMING **04. PROGRAMMING "P" 04. PROGRAMMING "P"**

 $\boldsymbol{\rho}$ 

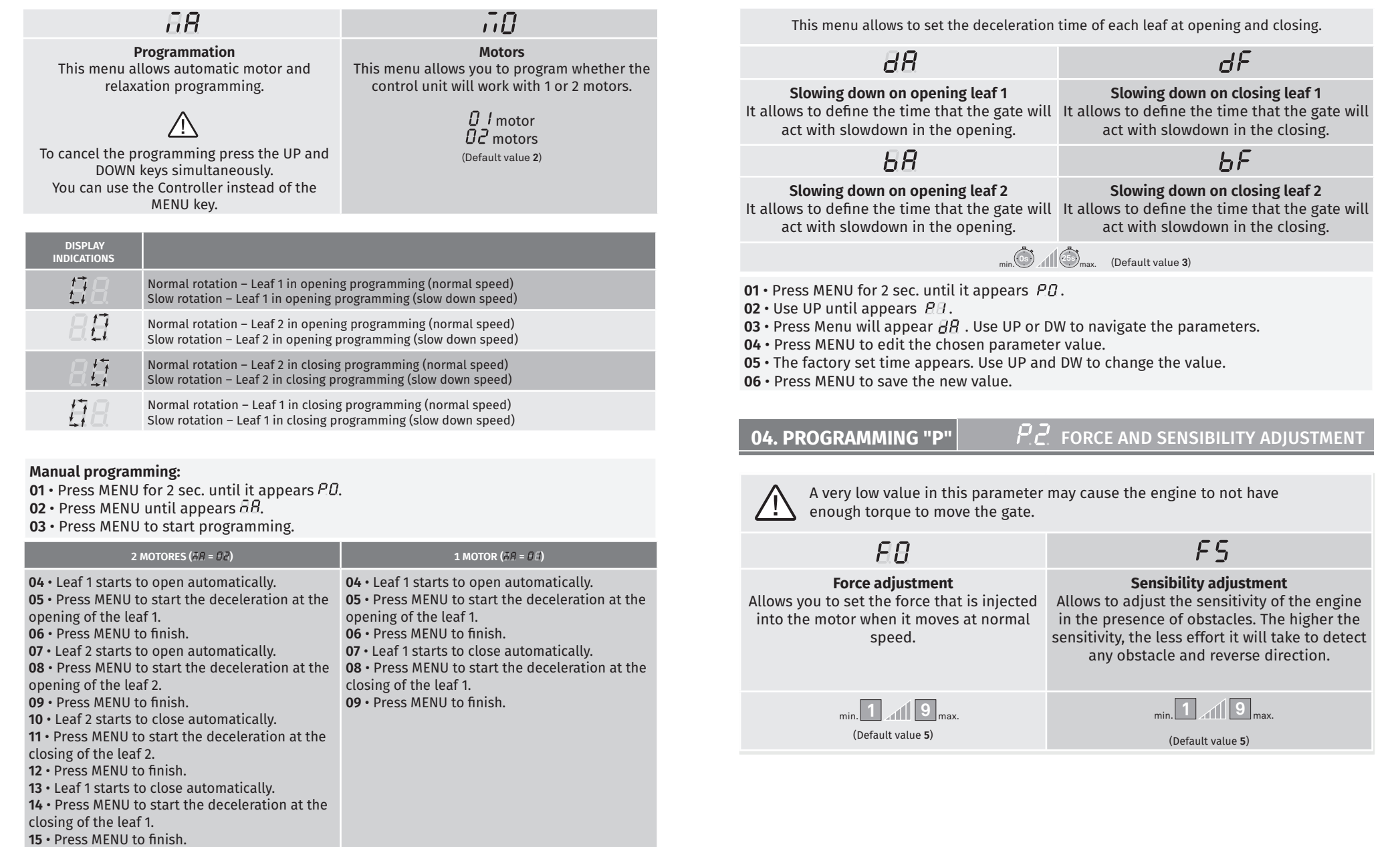

**Note •** You can use a programmed remote control instead of the MENU key.

# motorline<sup>®</sup>

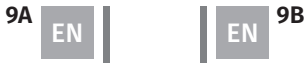

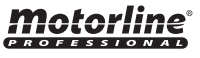

## **04. PROGRAMMING "P"** FORCE AND SENSIBILITY ADJUSTMENT **04. PROGRAMMING "P"**

**01 •** Press MENU for 2 sec. until it appears *Pn*.

**02 • Use UP until appears**  $\overline{BB}$ **.** 

- **03** Press Menu will appear  $\overline{AB}$ .
- **04**  Press MENU to edit the value.
- **05**  The factory set time appears. Use UP and DW to change the value.
- **06**  Press MENU to save the new value.

## **04. PROGRAMMING "P"**  $\begin{bmatrix} P & \frac{1}{2} \end{bmatrix}$  PEDESTRIAN COURSE TIME **04. PROGRAMMING "P"**

The pedestrian mode allows the gate to be opened for the passage of people, without it needing to open in its entirety. In this function you can schedule the time you want the gate to open.

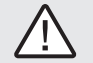

 **For pedestrian mode to work, it is necessary that the minimum work is 1 second, and 0 disables the pedestrian.**

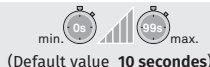

**01** • Press MENU for 2 sec. until it appears  $PI$ .

- **02** Use UP until appears  $\overline{BB}$ .
- **03**  Press MENU. The factory set time appears.

**04** • Use UP and DW to change the value.

**05** • Press MENU to save the new value.

## **04. PROGRAMMING "P"**  $\begin{bmatrix} P & H \end{bmatrix}$  PAUSE TIME AND DOORS DELAY

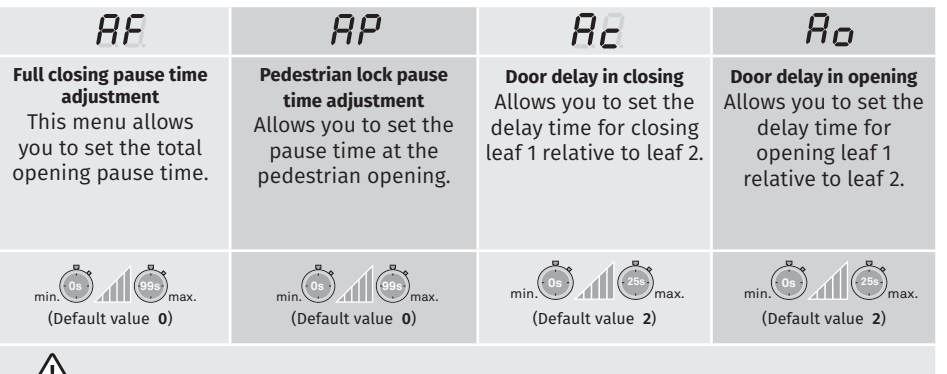

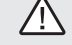

When the values are at zero, there is no automatic closing.

 $P$  Y PAUSE TIME AND DOORS DELAY

- 01 · Press MENU for 2 sec. until it appears PD.
- **02** Use UP until appears  $\overline{PB}$ .
- **03** Press Menu will appear  $\overline{H}$ . Use UP or DW to navigate the parameters.
- **04**  Press MENU to edit the chosen parameter value.
- **05**  The factory set time appears. Use UP and DW to change the value.
- **06**  Press MENU to save the new value.

#### ρq PHOTOCELLS 1 PROGRAMMING

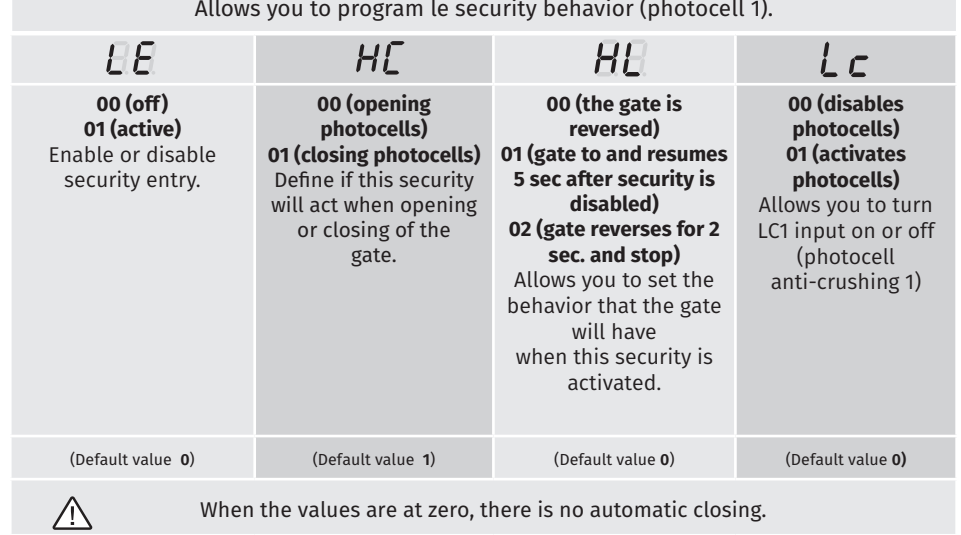

**01 •** Press MENU for 2 sec. until it appears *PD*.

**02** • Use UP until appears  $\overline{B}$ .

**03** • Press Menu will appear  $H\bar{H}$  . Use UP or DW to navigate the parameters.

**04** • Press MENU to edit the chosen parameter value.

**05** • The factory set time appears. Use UP and DW to change the value.

**06** • Press MENU to save the new value.

Motorline

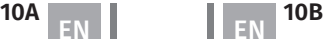

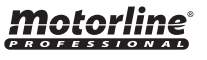

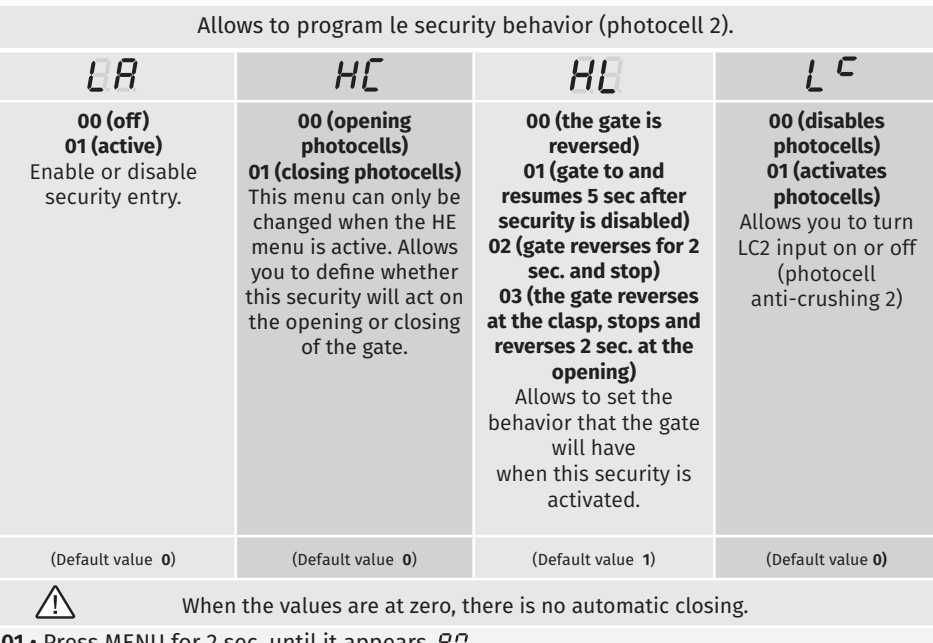

**01 •** Press MENU for 2 sec. until it appears  $\overline{PQ}$ .

**02 • Use UP until appears**  $\overline{B}$ **.** 

- $03$  Press MENU will appear  $\overline{HE}$  . Use UP or DW to navigate the parameters.
- **04**  Press MENU to edit the chosen parameter value.
- **05**  The factory set time appears. Use UP and DW to change the value.
- **06**  Press MENU to save the new value.

## **04. PROGRAMMING "P"**  $\vert$  **Details P**  $\vert$  **Details P**  $\vert$  **OPERATING LOGIC**

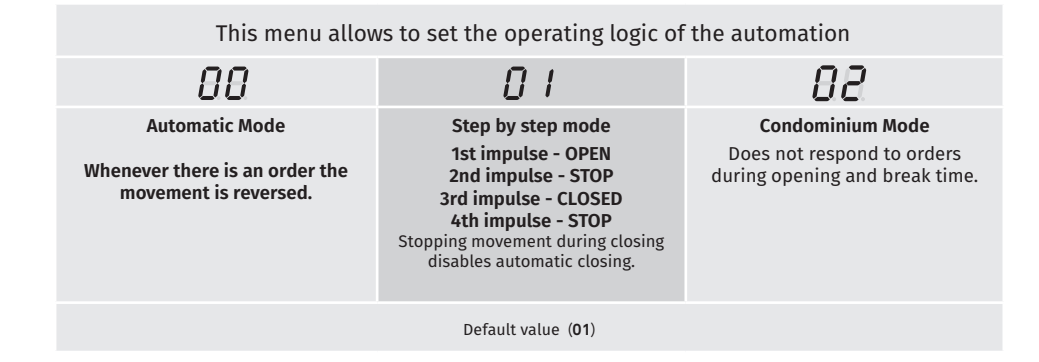

**01** • Press MENU for 2 sec. until it appears  $PQ$ . **02** • Use UP until appears  $\overline{PB}$ . **03** • Press Menu will appear  $\overline{H}$ .

**04** • Press MENU to edit the value.

**05** • Use UP and DW to change the value. **06** • Press MENU to save the new value.

### **04. PROGRAMMING "P"**

## $\overline{PB}$  flashing light

Motorline

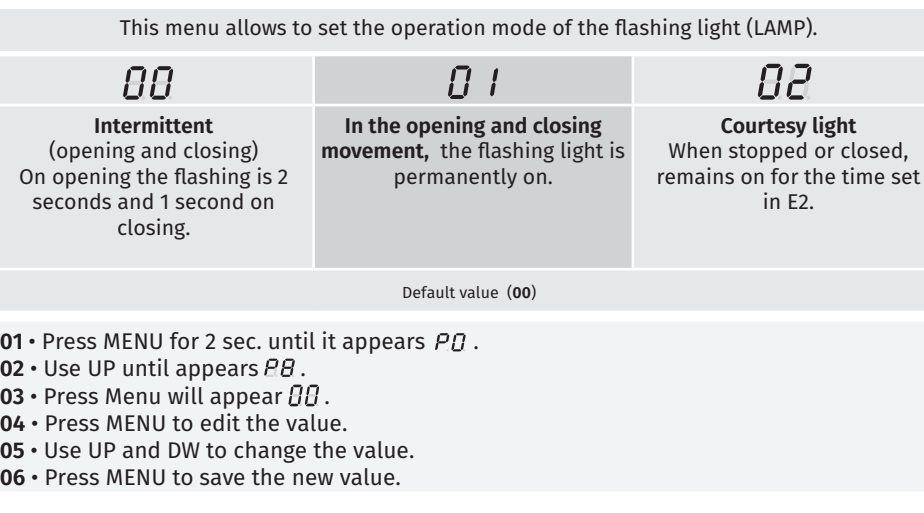

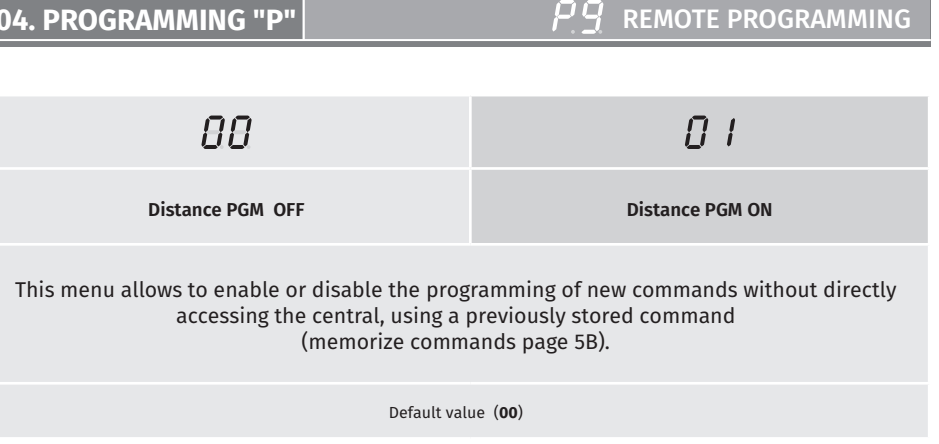

*Motorline* 

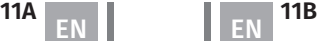

 $02 \cdot$  Use UP until appears  $\overline{PB}$ .  $\overline{03} \cdot$  Press Menu will appear  $\overline{H}$ . **04** • Press MENU to edit the value. **05** • Use UP and DW to change the value. **06** • Press MENU to save the new value.

**01 •** Press MENU for 2 sec. until it appears PD.

**00 off**

#### **01 active**

Enables or disables the soft start. With the soft start function activated, at each start of movement the control unit will control the engine start, increasing the speed gradually in the first second of operation.

(Default value **00**)

**01 •** Press MENU for 10 sec. until it appears  $\overline{B}B$ .

**02 •** Use UP until appears  $\overline{H}$ .

- $\overline{03} \cdot$  Press Menu will appear  $\overline{B}$ .
- **04**  Press MENU to edit the value.
- **05**  Use UP and DW to change the value.

**06** • Press MENU to save the new value.

### **05. PROGRAMMING "E"**

### $\digamma$   $\varGamma$  courtesy light time.

Allows to adjust the courtesy light time. The courtesy light is activated the set time when the gate is in the closed, open and standing position.

> The E2 menu will only be available in the case of the courtesy to be activated in the P8 menu option 2 (see page 11B)

> > (Default value **00**)

**01** • Press MENU for 10 sec. until it appears  $\beta \beta$ . **02** • Use UP until appears  $\overline{H}$ .  $03 \cdot$  Press Menu will appear  $\beta \beta$ .

**05** • Use UP and DW to change the value.

**06** • Press MENU to save the new value.

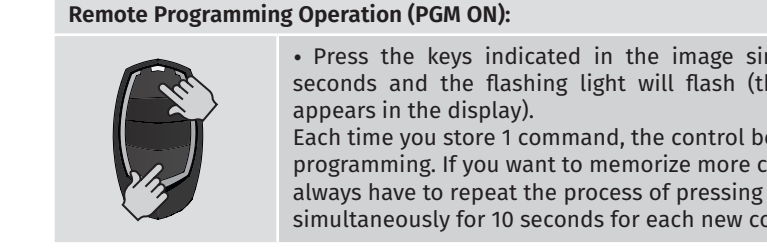

• Press the keys indicated in the image simultaneously for 10 seconds and the flashing light will flash (the 1st free position

Each time you store 1 command, the control board will exit remote programming. If you want to memorize more commands, you will always have to repeat the process of pressing the command keys simultaneously for 10 seconds for each new command.

## **05. PROGRAMMING "E"**

# PRESENT MAN

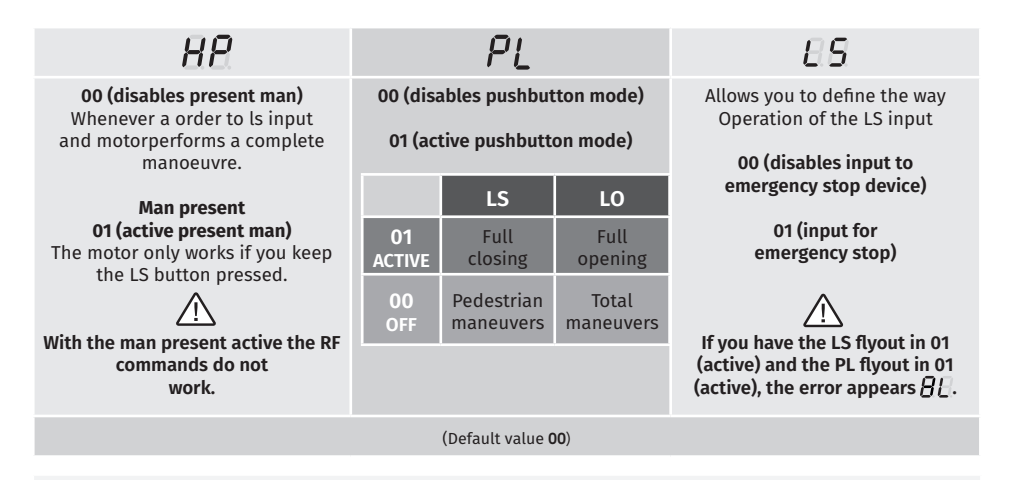

- **01** Press MENU for 10 sec. until it appears  $\theta$ .
- **02** Press MENU until it appears  $\overline{H}$ . Use UP or DW to navigate the parameters.
- **03**  Press MENU to edit the chosen parameter value.
- **04**  The factory set time appears. Use UP and DW to change the value.
- **05**  Press MENU to save the new value.

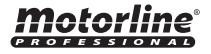

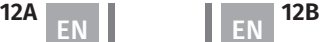

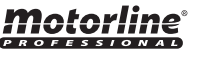

**04** • Press MENU to edit the value.

Allows you to activate the

#### $\mathsf{F}$  . FOLLOW ME

#### **05. PROGRAMMING "E"**

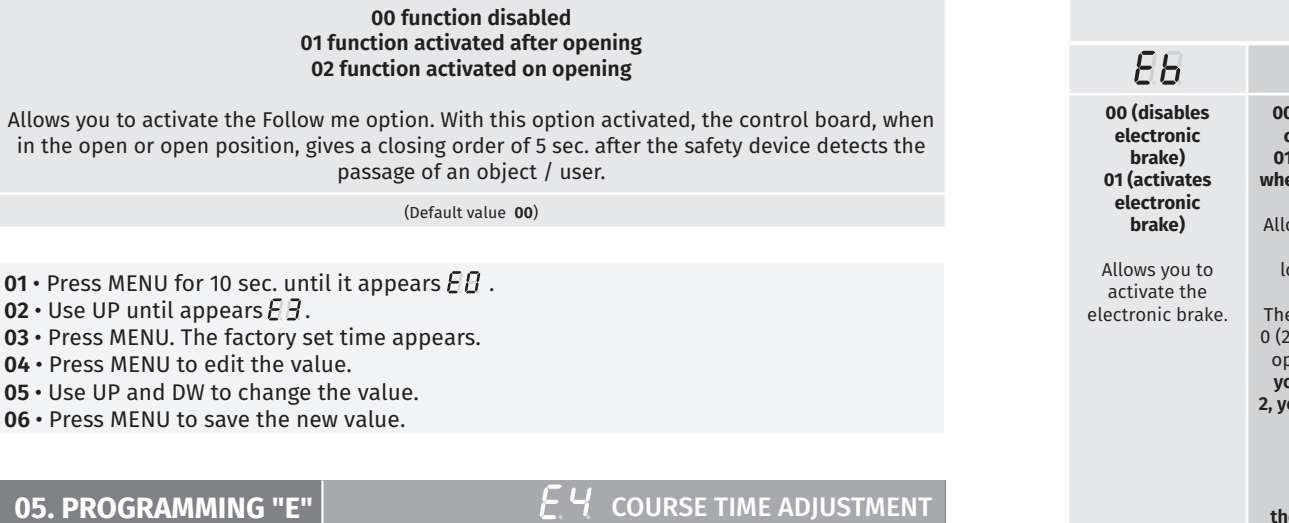

It allows to adjust the working time for the opening and closing strokes of the two leafs.

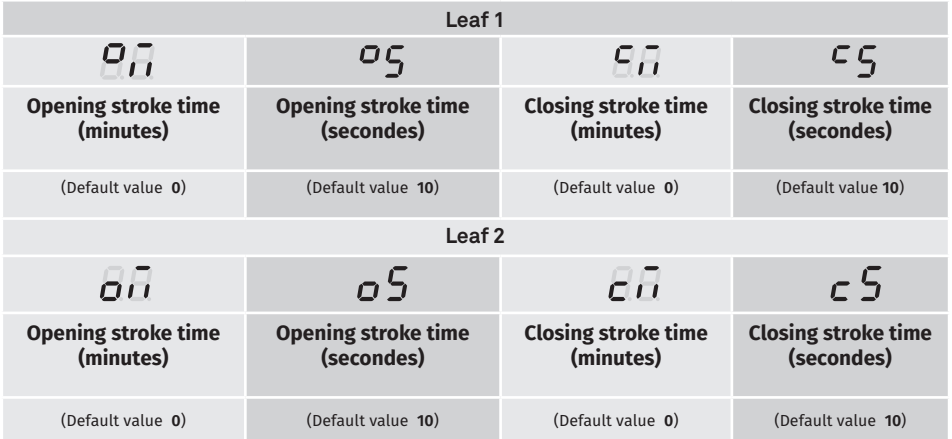

**01 ·** Press MENU for 10 sec. until it appears  $\overline{B}B$  .

**02 • Use UP until appears**  $\overline{B}$ **.** 

**03** • Press MENU will appear  $\mathcal{Q}(\overline{d})$ . Use UP or DW to navigate the parameters.

**04** • Press MENU to edit the chosen parameter value.

**05** • The factory set time appears. Use UP and DW to change the value.

**06** • Press MENU to save the new value.

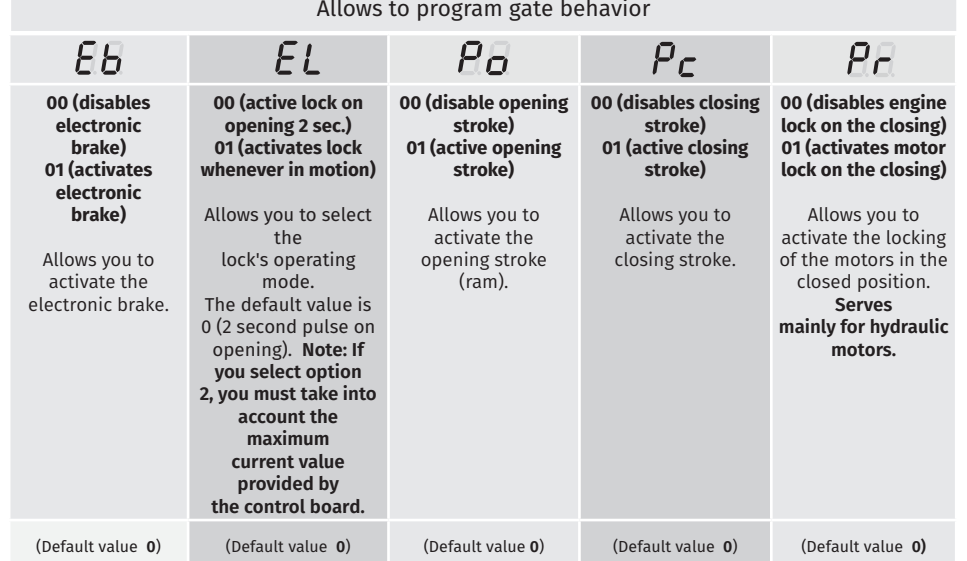

**01 •** Press MENU for 10 sec. until it appears  $\overline{\theta}$ .

**02 • Use UP until appears**  $\theta$  $\theta$ **.** 

 $\overline{03}$  • Press MENU will appear  $\overline{H}$ . Use UP or DW to navigate the parameters.

**04** • Press MENU to edit the chosen parameter value.

**05** • The factory set time appears. Use UP and DW to change the value.

**06** • Press MENU to save the new value.

#### $E\overline{B}$  DECELERATION SPEED **05. PROGRAMMING "E"**

This menu allows you to adjust the slowdown speed.

The higher the level, the faster the slowdown.

(Default value **05**) min. **0 9** max.

- **01 •** Press MENU for 10 sec. until it appears  $\overline{B}B$ .
- **02** Use UP until appears  $EB$ .
- **03** Press MENU will appear  $\overline{9}$ .

EN EN

- **04**  Press MENU to edit the value.
- **05**  Use UP and DW to change the value.
- **06**  Press MENU to save the new value.

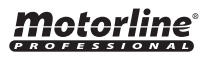

This menu allows you to view the number of maneuvers performed. (complete maneuver means opening and closing).

**Resetting the control board does not clear the maneuver count.**

**Example:** 13456 maneuvers 01- Hundred thousand / 34- Thousands / 56- Dozens

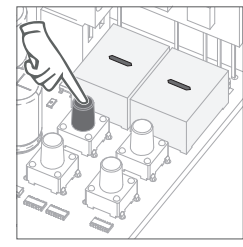

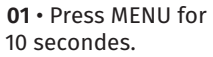

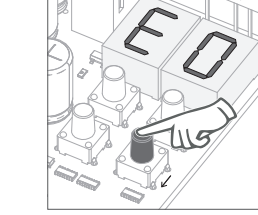

**02** • E0 appears. Press UP until appears E7.

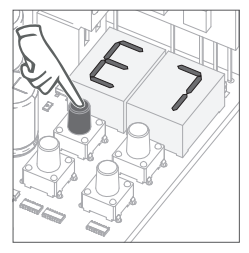

**03** • Press MENU.

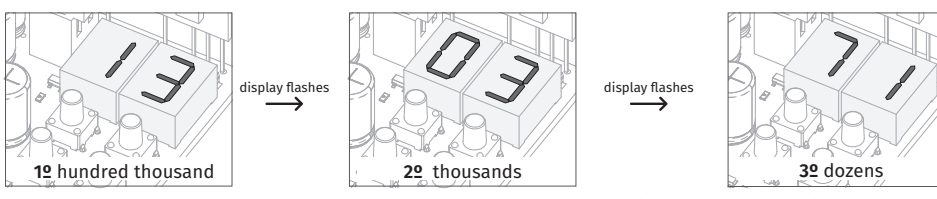

**04** • The maneuvers count is displayed in the following order (example: 130 371)

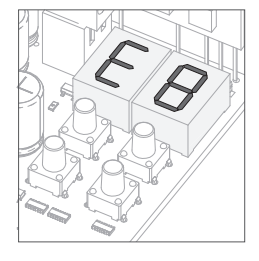

**05** • E8 appears.

When you reset, all factory values will be reset and all commands will be erased.

Only the maneuver counter will always have the data stored.

**01 •** Press MENU for 10 sec. until it appears  $\beta \beta$ .

- **02 · Use UP until appears**  $\theta$ **B.**
- $\overline{03} \cdot \overline{P}$  Press MENU will appear  $\overline{H}$ .
- **04**  Press MENU to edit the value.
- **05**  Use UP and DW to change the value.
- **06**  Press MENU to save the new value.

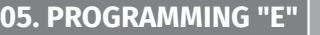

## $F\bar{q}$  RGB OUTPUT

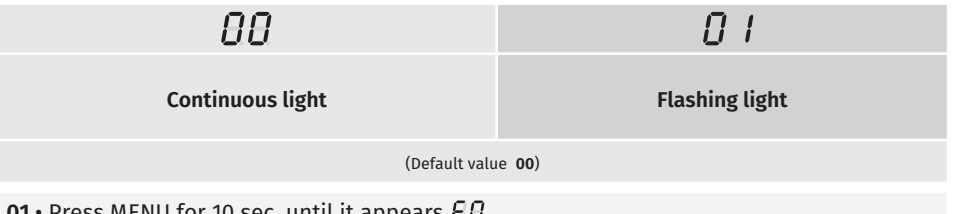

**01 •** Press MENU for 10 sec. until it appears  $H$ .

**02** • Use UP until appears  $\theta$ .

- $03 \cdot$  Press MENU will appear  $\theta$ .
- **04**  Press MENU to edit the value.
- **05**  Use UP and DW to change the value.

**06** • Press MENU to save the new value.

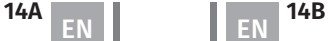

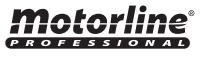

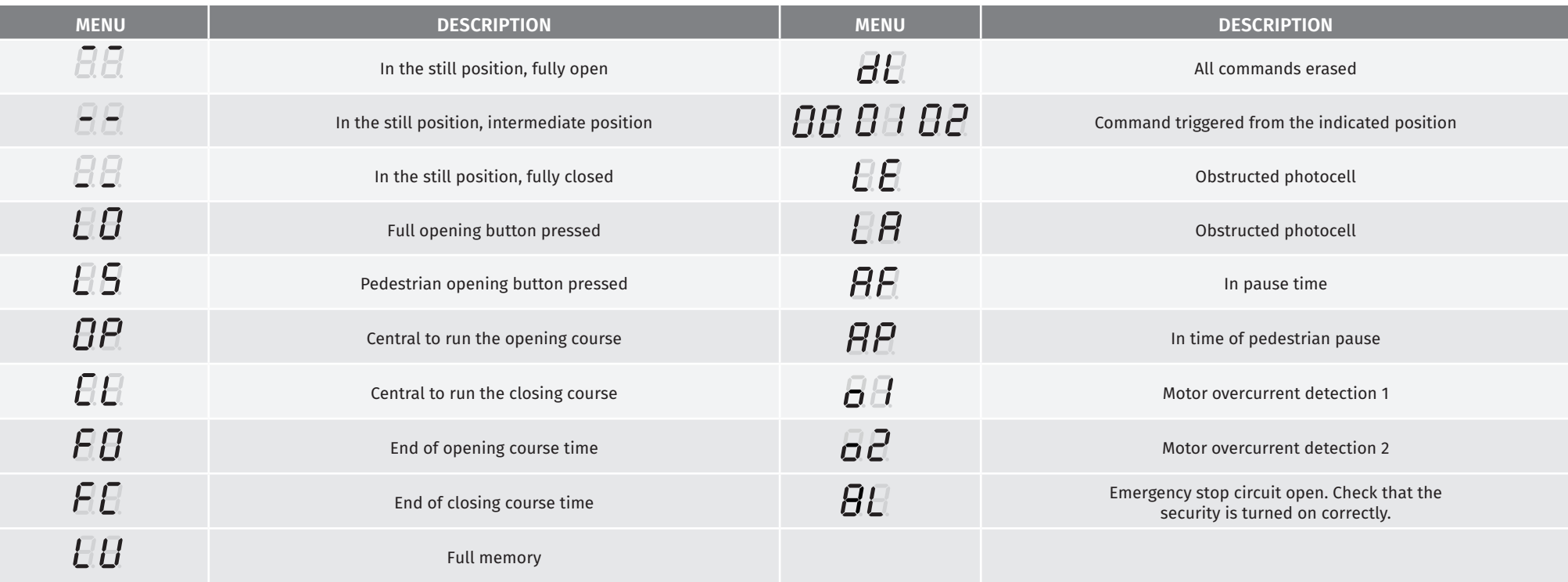

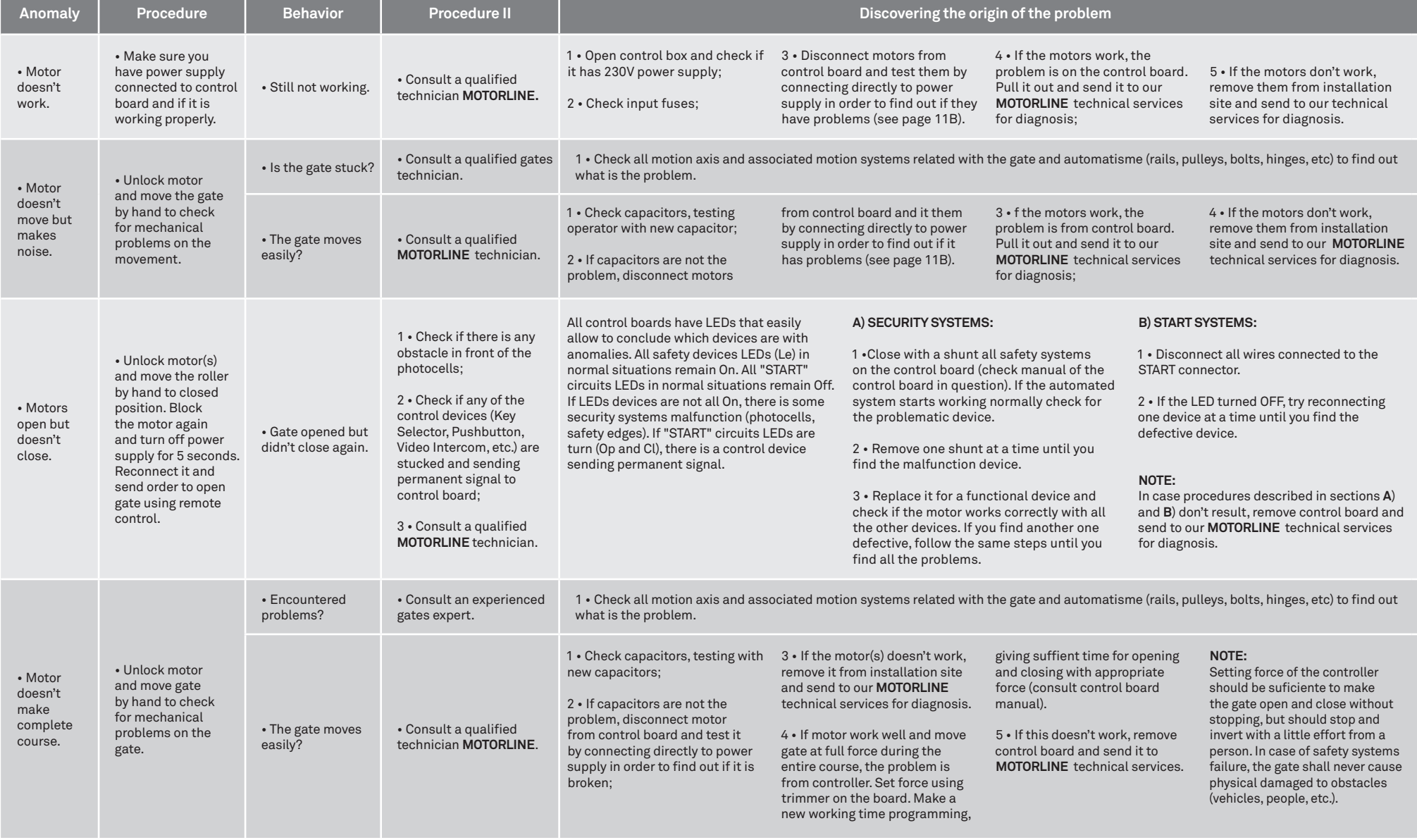

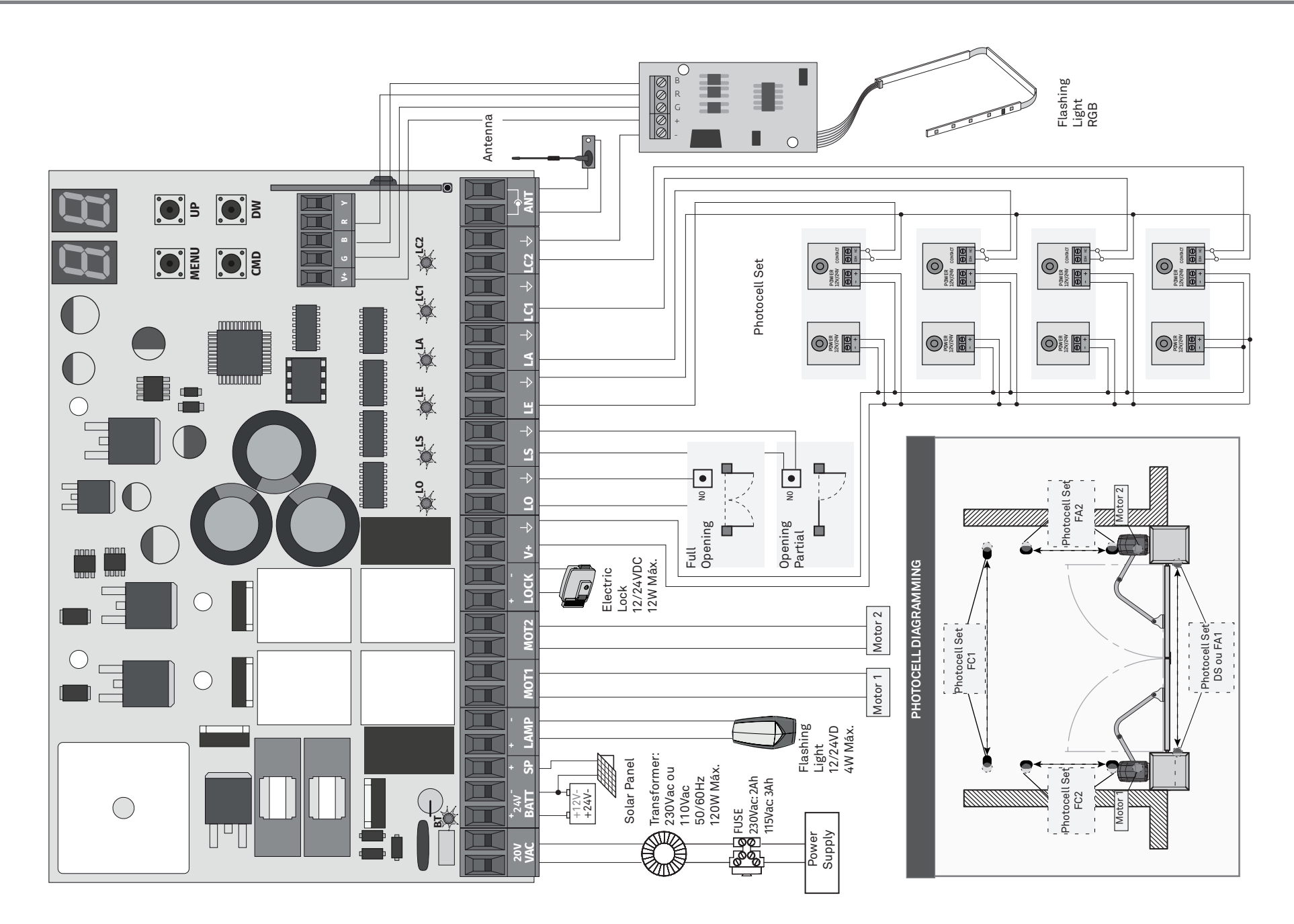

motorline<sup>®</sup>